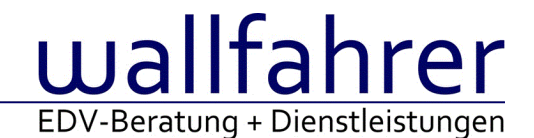

# **WINLine Versionsbeschreibung**

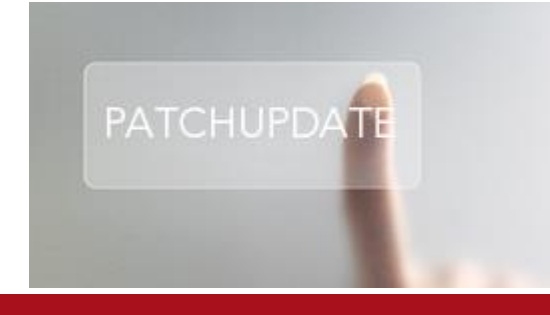

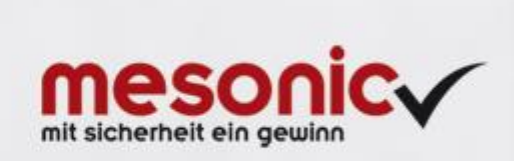

# WinLine Patch Update

## **Informationen zur Administration der mesonic WinLine - Januar 2016**

**Patch Update von Version 10.2 Build 10002.3 auf Version 10.2 Build 10002.4**

Sehr geehrter WinLine Anwender,

ab sofort steht Ihnen der Patch auf die neue Version 10.2 (Build 10002.4) zur Verfügung, der durch einen einfachen Klick auf den Button "Patch-Update" heruntergeladen und anschließend installiert werden kann.

# **Wichtige Information! Folgender Punkt ist bei dem Update auf Version 10.2 (Build 10002.4) zu beachten:**

## **Der Patchvorgang muss im WinLine ADMN ausgeführt werden!**

#### **Achtung:**

Für die Installation des Patches muss die Version 10.2 (Build 10002.3) vorhanden sein. Außerdem sollte darauf geachtet werden, dass auf dem Rechner, auf dem der Patch ausgeführt wird, der Internet Explorer Version 6.0 oder höher installiert ist.

# **Was ist VOR dem Update zu berücksichtigen?**

Vor dem Update-Vorgang ist sowohl eine Datensicherung, als auch eine Sicherung des Programmstandes anzulegen. Damit gewährleisten Sie, dass - im Falle eines unvorhersehbaren Zwischenfalls (z.B. Stromausfall, Hardwarekonflikte, Netzwerkschwankungen, etc.) und den dadurch verursachten Abbruch des Updatevorgangs wieder auf Ihre funktionsfähige Version zurückgesetzt werden kann.

# **Hinweis:**

Dieser Patch wird für alle installierten Sprachen durchgeführt!

Sollte im Zuge des Patchupdates eine Fehlermeldung auftreten, so können diese in der Datei "MSM Update Wizard Log(Uhrzeit).spl" nachgelesen werden. Beispiel für eine Fehlermeldung: "Beim Abgleich der neuen Dateien sind Fehler aufgetreten. Anhand des Protokolls können Sie feststellen welche Schritte nicht erfolgreich waren". Sollte sich in dieser Datei ein Eintrag "Could not open C:\WinLine\MESODISP3.MESO. (Different Program Versions 80700001 <=> 90000000)" finden, so müssen die entsprechenden Sprachdateien upgedatet werden. Wenn keine zusätzlichen Sprachen verwendet werden, können die Dateien aus dem WinLine - Programmverzeichnis gelöscht werden. Bei einer Netzwerkinstallation müssen die nicht verwendeten Sprachdateien auch aus dem WinLine - System-Verzeichnis am Server gelöscht werden.

**Änderungen in der Version 10.2 Build 10002.4**

#### **WinLine ADMIN**

Bildersuche - Erweiterung der Funktionen In der Bildersuche stehen folgende Optionen zur Verfügung: - nur Personenbild Durch Aktivierung dieser Option wird bei einer Google Bildersuche nur nach Bildern des Typs "Gesicht" gesucht.

## - Quadratisch

Mit Hilfe dieser Option kann definiert werden, ob ein Bild quadratisch oder nicht quadratisch ausgeschnitten werden soll.

#### SQL Wiederherstellungsmodell

Im WinLine START unter Parameter/Eintellungen gibt es im Register ADMIN eine neue Option "SQL Server: Truncate Log on Checkpoint", die standardmäßig aktiviert ist. Wenn die Option deaktiviert wird, dann wird bei den Datenbankoperationen "Upsize Datenstand" und "Rücksichern" das Wiederherstellungsmodell der Datenbank nicht auf "Einfach" geändert.

#### automatische Anmeldung an WinLine Server

Wenn ein WinLine Server läuft, wird beim Starten der WinLine automatisch eine Anmeldung durchgeführt. Diese Anmeldung kann in der System Information (Menüpunkt Datei/System Info) durch einen Doppelklick auf den Eintrag "WinLine Server" (dort auf die "Server: http://...) beendet werden, wobei auch ggf. vorhandene Locks des Schattenbenutzers entfernt werden - danach wird dann angezeigt "No Session Thread". Durch einen erneuten Doppelklick kann - nach Eingabe der Serveradresse - kann die Verbindung (Anmeldung) wieder hergestellt werden.

#### Datenbankverbindung - Tabellen erweitern verursacht DB-Crash / Fehlerhaft

Bei einer Rücksicherung eines Mandanten mit Tabellenerweiterungen, konnte es zu einer Programmunterbrechung kommen, wenn versucht wurde, diese Änderungen anzupassen. Mit der Funktion der Tabellenreparatur (in Datenbankverbindung)wurde dieses Verhalten geändert.

#### Archivierung der HRML Cockpits

Wenn das WinLine Verzeichnis als Netzwerk-Laufwerk gebunden war, konnte es unter Umständen vorkommen, dass bei der Anzeige eines HMTL Cockpits, dieses automatisch versucht wurde zu Archivieren.

#### **WinLine FAKT**

"Stücklisten bearbeiten" beim Belegerfassen - Stücklisten-Fenster nicht öffnen wenn in einem anderen Modul schon geöffnet

Es wird nun einen Hinweis beim Öffnen des Fensters "Stücklisten bearbeiten" in der Belegmitte angezeigt (also beim Erfassen eines Produktions- bzw. HSL-Artikels), wenn die Produktions-Korrektur schon in der WinLine Produktion geöffnet ist. Um den Artikel im Beleg erfassen zu können muss die Produkions-Korrektur geschlossen werden. Diese Prüfung findet benutzerspezifisch statt.

#### Belege erfassen - Individuelle Belegvorlage - Systemabsturz

Wurde über Belege erfassen mit einer individuellen Vorlage gearbeitet, in dem das Feld "Buchungstext" vorkam, so konnte es zu einer Programmunterbrechung kommen.

#### Batchbeleg - Artikel des Typs "9 - Nebenkosten"

Der Ex- und Import wurde bezüglich Artikeln des Typs "9 - Nebenkosten" optimiert. Dadurch ist es u.a. möglich Lieferscheine für Aufträge zu importieren und dabei Nebenkostenartikel auf z.B. Identnummer auszuprägen.

#### Kasse - Kassen-Abschluss - Archiv

Die Kassen-Abschlüsse werden nun archiviert, dazu steht im Menüpunkt 'Kassen-Abschluss' ein neuer Button 'Archiv' zur Verfügung. Über den Button wird die Archivsuche geöffnet und zeigt die Kassen-Abschlüsse des aktuellen Mandanten an. Beim Archivieren werden folgende Felder beschlagwortet:

- Tagesdatum
- Kontonummer
- Kontoname
- Mandant

#### Kasse - Barrechnungen - Kostenrechnungsinformationen

Es werden nun auch bei Barrechnungen welche über die Kasse erfasst werden die Kostenrechnungsinformationen mitgegeben.

#### Kasse - Kassen-Abschluss

Der Menüpunkt 'Kassen-Tagesabschluss' wurde auf 'Kassen-Abschluss' umbenannt. Für den Kassen-Abschluss ist nun das Festschreiben von Buchungen nicht mehr notwendig und die Orginalausgabe des Kassabuches. Die

Buchungen, welche beim Kassen-Abschluss berücksichtigt werden sollen, bekommen nun ein eigenes Kennzeichen. Hinweis:

Buchungen die bereits beim Kassen-Abschluss berücksichtigt worden sind, können zwar bearbeitet und storniert werden, jedoch werden diese nicht nochmals beim Kassen-Abschluss berücksichtigt.

#### Kommissionierung - Kommissionierung mit Teillieferscheinen

Beim Kommissionieren wurde der Artikel auf mehrere Verpackungen aufgeteilt. Aus diesen Verpackungen wurden Teillieferscheine erstellt, dabei konnte es vorkommen, dass die zuliefernde Restmenge beim letzten Lieferschein korrekt ermittelt wurde.

#### Artikelstamm - Löschen von Preisen

Wenn im Artikelstamm mit einem individuellen Formulars gearbeitet wurde, so wurden beim Löschen von Preisen (aus der Preistabelle) unter Umständen nicht gültige Preise ebenfalls entfernt.

Belege - Anzeige von Autobelegen

Die Anzeige von Autobelegen im Programm "Belege" wurde optimiert.

Belege - Inhalt der Spalte "allg. Belegdatum" Die Anzeige des Inhalts der Spalte "allg. Belegdatum" wurde optimiert.

Statistikzeile bleibt bei Belegartänderung und Storno erhalten

Wurde eine bestehende Faktura nochmals mit einer Belegart geöffnet/gerechnet, die als Option "keine Statistikzeilen" eingestellt hatte, so blieben die Statistikzeilen erhalten.

Belegerfassung - Automatisches Inaktiv-Setzen von Ausprägungen

Die Zwischenartikel eines Hauptartikels mit Ausprägungen werden vom automatischen Inaktiv-Setzen ausgenommen.

Belegerfassung - Automatisches Ausprägen

Das automatische Ausprägen wurde bei Artikeln mit Ausprägung2 nicht durchgeführt.

#### **WinLine CRM**

Kontakte Auswertung - Spalte "Firmenname" in Tabellenausgabe In der Tabellenausgabe der Kontakte Auswertung steht die Spalte "Firmenname" zur Verfügung.

CRM-Vorlage - Vorbelegung für das Feld "Delegiert an Benutzer"

Die Vorbelegungsvariante "-1" (aktueller Benutzer) für das Feld "Delegiert an Benutzer" wurde nicht unterstützt, wenn der CRM Fall über das Programm "Neuer Archiveintrag" erzeugt wurde.

Versand inkl. Signatur - Workflow mit Unterschrift versenden

Mit der aktuellen mesospool.exe kann der Mailversand aus einem CRM-Fall heraus aus inkl. Signatur erfolgen. **Wichtig:**

Dafür muss die Datei 'mesospool.exe' manuell aus dem EWL- Verzeichnis in das CWL-Verzeichnis kopiert werden!

Quick Suche - Wechsel der Register

Bei einem Wechsel der Register wurde die WinLine unter Umständen automatisch beendet.

# **WinLine FIBU**

Ablagedruck Kontoblatt

Der Ablagedruck für die Ausgabe einer Textdatei des Kontoblattes wurde optimiert.

UVA ab 2016

Das neue UVA-Formular 2016 steht zur Verfügung. Folgende Kennzahlen wurden entfernt

- Kennzahl 025

- Kennzahl 038

Folgende neue Kennzahlen sind dazugekommen:

- Kennzahl 006 entspricht in der WinLine der Feldnummer 62 für die Bemessung und 63 für die USt

- Kennzahl 007 entspricht in der WinLine der Feldnummer 64 für die Bemessung und 65 für die USt

- Kennzahl 008 entspricht in der WinLine der Feldnummer 66 für die Bemessung und 67 für die Steuer

Bilanz - Ausgabe Tabelle

Bei der Ausgabe der konsolidierten Bilanz als Tabelle können nun bis zu 29 Mandanten verglichen werden.

Clearing-Datei ohne BIC

Es konnte vorkommen, dass keine gültige Clearing-Datei mit Rulebook 7.0 für Deutschland und Rulebook 6.0 Österreich erzeugt werden konnte, wenn kein BIC eingetragen war.

#### **WinLine INFO**

Kontoinformation - Option "Hauptartikel kompr." in der Tabellenansicht In der Tabellenansicht des Bereichs "Statistik - Einzelzeilen" wurde die Option "Hauptartikel kompr." nicht berücksichtigt.

Aktualisierung des Bereits "CRM" Die Aktualisierung des Bereichs "CRM" fand nicht statt, wenn die Datensätze per VCR-Buttons gewechselt wurden.

Info-Module - Aufruf der Info-Module Bei einem automatischen Aufruf der Info-Module wurde die vorgeschlagene Objektnummer nicht immer bestätigt.

Projektinformation - Anlage eines neuen CRM-Falls

Bei der Anlage eines neuen CRM-Falls werden die Felder "Projektnummer" und "Kundenkonto" (wenn dem Projekt ein Konto zugeordnet wurde) automatisch gefüllt.

#### **WinLine LIST**

List - Assistent - Speicherung und Anzeigen der Filterauswahl Die Speicherung und Anzeige der Filter im Programm "List - Assistent" wurde optimiert.

#### **WinLine PROD**

Leitstand - Anzeige der Überfälligkeits-Flag im Leitstand

Mit einer Einschränkung im Leitstand-Selektion nach Ressource kam es vor, dass die Überfälligkeitsflag im Leitstand nicht korrekt angezeigt wurde.

Produktionsendmeldung - Lagerstand bei Artikeln mit Menge2

Der Inhalt der Spalten "Lagerstand in x" (Menge1) bzw. "Lagerstand in Menge x" (Menge2) wurde bei neu hinzugefügten Artikeln mit Menge2 nicht korrekt dargestellt.

#### **WinLine ANBU**

Anlagenverkauf Prüfung der WG-Nummer

Im Programm Anlagenverkauf wird nur noch beim Eintrag einer existierenden Inventarnummer in das nächste Eingabefeld gewechselt.

Umbuchung incl. Subanlagen von Teilbeträgen

Bei der Umbuchung eines Anlagegutes incl. Subanlagen wird ein manuell eingetragener Umbuchungsbetrag berücksichtigt und entsprechend auf die betroffenen Anlagegüter auftgeteilt.

#### **WinLine LOHN A**

Lohnzettel SV bei Krankenkassenwechsel

Bei der Ausgabe des Lohnzettel SV wurde ein Krankenkassenwechsel innerhalb eines Arbeitnehmers nicht berücksichtigt.

Jahresabschluss - Umstellung Beitragsgruppen

Obwohl AN erst im Laufe des Jahres oder später das 60. Lebensjahr erreichen, wurde diesen bereits beim Monatsabschluss/Jahresabschluss von 12/2015 auf 01/2016 mit einer neuen Beitragsgruppe versehen.

#### Abrechnungsdatum von bis nach Upsize von Version 10.0 auf Version 10.2

Wurde direkt von der 10.0 auf die 10.2 umgestellt, konnte es vorkommen, dass der Abrechnungszeitraum in den bestehenden Abrechnungen nicht korrekt gesetzt wurde. Es wurde Tag und Monat vertauscht. Mittels Patch wird beim Mandantenwechsel nun geprüft ob das Monat im Abrechnungsdatum "von" und "bis" mit der Abrechnungsperiode übereinstimmt. Ist dies nicht der Fall, wird das Datum neu gesetzt. Diese Prüfung wird pro Mandant nur einmal durchgeführt.

# **WinLine LOHN D**

#### GKV-Monatsmeldungen - über BBG

Meldungen im Qualifizierten Meldedialog betreffen Arbeitnehmer, welche aufgrund einer versicherungspflichtigen Mehrfachbeschäftigung in mindestens einem Zweig der Sozialversicherung die Beitragsbemessungsgrenze überschreiten. Dafür bedarf es die Kommunikation via Datensatz Krankenkassenmeldungen (DSKK). Dieser enthält den Grund der Abgabe des DSKK (Abgabegrund) sowie Kennzeichen, ob die Datenbausteine DBMM, DBBG und DBNA vorhanden sind. Im DBMM wird von der Einzugsstelle angegeben, für welchen Zeitraum GKV-Monatsmeldungen angefordert werden. Darüber hinaus enthält der DBBG Angaben zum beitragspflichtigen Anteil einer Einmalzahlung.

#### Übernahmeprotokoll KK-Stammdaten

Wird in den Stammdaten der Import der Krankenkassenstammdaten durchgeführt mit anschließender Übernahme in die Stammdaten, so wird im Übernahmeprotokoll der Krankenkassenstammdaten der KIBS (Kassenindividueller Zusatzbeitrag) mit ausgewiesen.

Arbeitnehmerstammblatt - Selektionserweiterung Die Selektion des Arbeitnehmerstammblatts wurde um die Auswahl 'nur aktive' Arbeitnehmer erweitert.

#### Arbeitnehmerstamm - Aufnahme bereits vorhandener KST

Wir im Register Profitcenter im Arbeitnehmerstamm eine Kostenstelle nochmals ausgewählt, erscheint der Hinweis, dass diese Kostenstelle bereits vorhanden ist.

#### Abrechnung - KIBS

Die Beitragssatzdatei, welche beim Import der Stammdaten für die Aktualisierung herangezogen wird, wird von den Krankenkassen befüllt und durch die ITSG für die Softwarehersteller zur Verfügung gestellt. Im Gegensatz zu den Umlagesätzen muss der KIBS nicht zwingend von den Kassen befüllt werden (Vorgabe vom Spitzenverband der Krankenkassen). Laut Aussage der ITSG wird dieser in der Regel dann nicht befüllt, wenn es keine Änderung gegeben hat. Aus diesem Grund wurde das Abrechnungsprogramm angepasst. Ist in der Beitragssatzdatei kein KIBS vorhanden, dann wird mit dem zuletzt gelieferten KIBS die Abrechnung und Verbeitragung durchgeführt.

#### Bemessungsgrundlagen

In den Bemessungsgrundlagen 2016 wurde der AG Zuschuss für privat versicherte Vorruheständler OST und WEST geändert. Die Berechnung erfolgt auf Basis der Beitragsbemessungsgrenze 4237,50 x 7,0% = 296,63€. Sollten die Bemessungsgrundlagen bereits für die Abrechnung aktualisiert worden sein, so muss dieses nochmals erfolgen. Wurden die Arbeitnehmer bereits abgerechnet, so wird eine automatische Rückrechnung abgestellt. Werden keine Arbeitnehmer, welche vor Eintritt in den Ruhestand nicht Pflichtversichert waren beschäftigt, so kann die automatische Rückrechnung via Löschbutton herausgelöscht werden.

#### Auswertungen - Jahresarbeitsentgeltgrenze

Das Formular der Auswertung 'Jahresarbeitsentgeltgrenze' (P18W176 / P18W1762014) auf 48 Zeilen Blatthöhe (Querformat) geändert.

#### Abrechnung - Engeltnachweis

Die Entgeltbescheinigung wurde auf Grund der Entgeltbescheinigungsverordnung im Bereich der Gesamtwerte geändert. Für Einmalzahlungen werden die im Monat angefallene Kirchensteuer, der Solidaritätszuschlag und die Arbeitnehmerbeiträge zur Sozialversicherung separat ausgewiesen. Im Fußbereich wird mit dem Satz 'Diese Entgeltbescheinigung ist eine Bescheinigung nach §108 Absatz 3 Satz 1." auf die Nutzung des Entgeltnachweises hingewiesen. Da das SEPA-Verfahren verpflichtend ist, werden nur noch die IBAN und BIC ausgewiesen. Individualformulare sollten entsprechend angepasst werden.

#### Auswertungen - SV-Listen Umlage VJ

Die für das Vorjahr selektierten SV-Listen beinhalten im Bereich der Umlage die für den ausgewählten Monat gültigen Umlagesätze.

#### Auswertungen - Statusbericht

Werden Arbeitnehmer mit einem Beitragsgruppenschlüssel 3321 abgerechnet, so ist der Statusbericht in Summe korrekt.

#### Abrechnung - Neuer Hinweis bei Abrechnung

Werden in der Einzelabrechnung, welche bereits abgerechnet wurden, weitere Erfassungen getätigt und diese mit 'speichern' bestätigt, so erscheint folgender Hinweis: "Es gibt bereits eine Abrechnung - diese wird gelöscht, da die Änderung von Erfassungszeilen bei der Abrechnung berücksichtigt werden muss.". Bei der Chaoserfassung kommt kein Hinweis.

#### DEÜV

Beim DEÜV-Prüflauf werden die UV Gründe B02, B03, B04, B05 und C01 ab 2016 nicht mehr verwendet und vom Programm automatisch auf B09 umgesetzt. Bereits fehlerhaft ausgegebene DEÜV-Meldungen (Kennzeichen manuell im Jahreslohnkonto) werden beim Prüflauf nicht mehr berücksichtigt.

#### **Patch Update Enterprise Connect**

Für die EWL steht ebenfalls ein Patch zur Verfügung, den Sie über diesen [Link](mhtml:file://D:/DOCU/mesonic/Update/102004.mht!ftp://www.mesonic.com/SUPPORT/UPDATES/100023100024/ewl100024.zip) downloaden können. Dabei ist folgende Vorgehensweise zu beachten:

1.) Der EWL-Service muss in der Windows - Systemsteuerung / Verwaltung / Dienste (und dort der Dienst "Mesonic EWL Service Manager") gestoppt werden (das stoppt auch den EWL- Server).

2.) Dann können die Dateien aus der ZIP-Datei (Download) einfach in das EWL Verzeichnis kopiert werden. Zwei Dateien müssen ggf. extra behandelt werden:

a) Der Java-Client (WepApplet.jar aus der ZIP-Datei), die Datei 'download.ewlhtm' und die Datei 'direkt download.ewlhtm müssen in das root-Verzeichnis kopiert werden (das Verzeichnis, das in der mesoserver.config mit rootpath= eingetragen ist, wenn dort nichts eingetragen ist, bzw. der Eintrag auskommentiert ist (beginnt dann mit #), dann ist es das Verzeichnis in dem das mesoserver.exe liegt).

b) Die Datei mesospool.exe muss in das WinLine-Serververzeichnis kopiert werden (das Verzeichnis, das in der mesoserver.config mit serverpath= eingetragen ist, dieser Eintrag muss existieren).

3.) Der Dienst "Mesonic EWL Service Manager" muss dann wieder in der Windows - Systemsteuerung / Verwaltung / Dienste gestartet werden.

Dieser Vorgang ist für jede weitere Serverinstallation durchzuführen.

#### **Patch Update mobile connect**

Für die MWL steht ebenfalls ein Patch zur Verfügung, den Sie über diesen [Link](mhtml:file://D:/DOCU/mesonic/Update/102004.mht!ftp://www.mesonic.com/SUPPORT/UPDATES/100023100024/MWL100024.zip) downloaden können. Dabei ist folgende Vorgehensweise zu beachten:

1.) Es muss darauf geachtet werden, dass kein MWL-Benutzer mehr angemeldet ist (WINLine ADMIN / Monitor) 2.) Der EWL-Service muss in der Windows - Systemsteuerung / Verwaltung / Dienste (und dort der Dienst "Mesonic EWL Service Manager") gestoppt werden (das stoppt auch den EWL- Server) - dieser Vorgang kann auch über den WINLine ADMIN / Menüpunkt MSM - EWL Server durchgeführt werden.

3.) Im Anschluss muss das Verzeichnis MWL aus der ZIP-Datei (Download) in das entsprechende MWL-Verzeichnis (..\EWL\root) kopiert werden.